## **INSTRUCCIONES DE ACCESO AL DIRECTORIO ELECTRÓNICO UC3M**

En la UC3M tenemos un directorio electrónico donde usted podrá encontrar los datos de contacto de cualquier empleado de la universidad haciendo una fácil búsqueda. A continuación le indicamos la dirección url para acceder fácilmente.

<https://aplicaciones.uc3m.es/directorio/>

Es conveniente que compruebe que sus datos de despacho, edificio y teléfono sean correctos, para poder recibir el correo de superficie y la paquetería sin problemas.

Para realizar esta comprobación busquese a sí mismo introduciendo sus apellidos y aparecerán todos sus datos en la pantalla. Si no están completos o existe algún error puede modificarlos.

Para la modificación de los datos tiene que iniciar sesión e identificarse con su usuario y contraseña; Posteriormente, pinchar en el enlace que dice modificar (como se indica a continuación) e introducir los datos correctos.

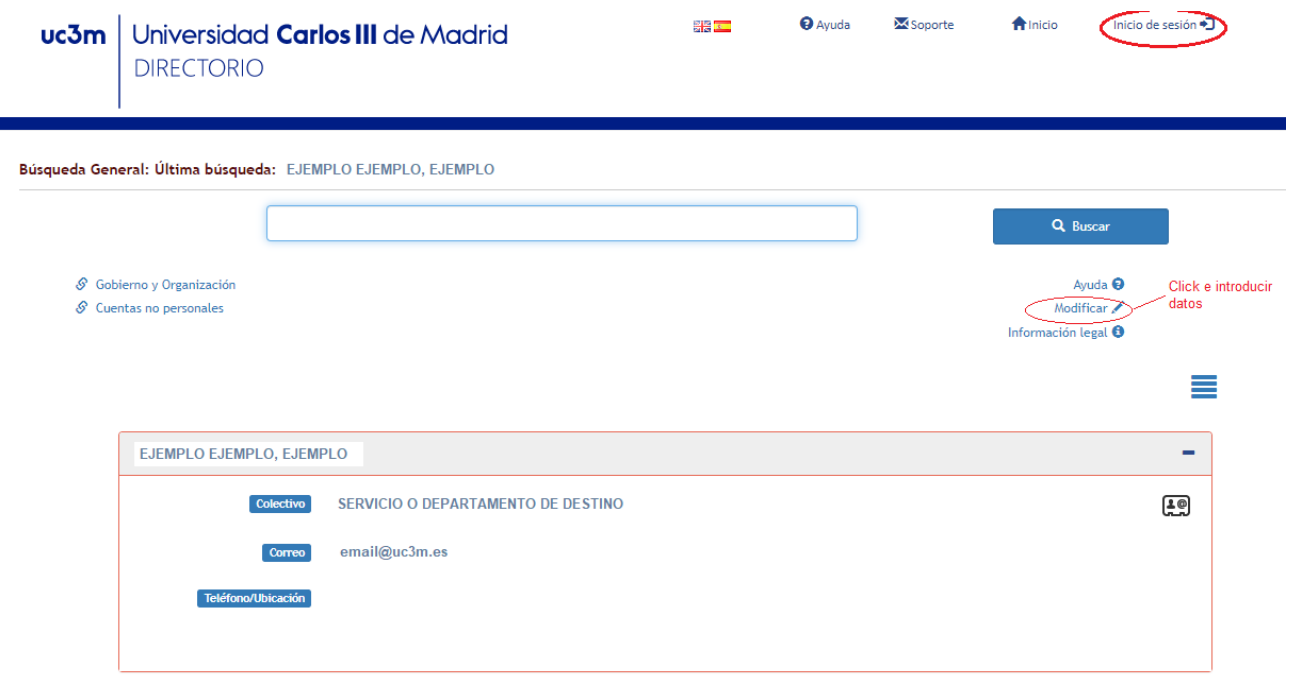